# Versionskontrolle mit Subversion

Dipl.-Inf. (FH) Jan Fader

14. März 2008

Dipl.-Inf. (FH) Jan Fader [Versionskontrolle mit Subversion](#page-9-0) 14. März 2008 1 / 10

<span id="page-0-0"></span>

## Vorteile eines Versionskontrollsystems

- Protokollierung der Änderungen
- Archivierung von alten Ständen. Ermöglicht schnelleren Zugriff auf alte Stände als ein "traditionelles" Backup
- Gemeinsamer Zugriff mehrerer Entwickler
- Entwicklungszweige möglich
- Arbeit an mehreren Rechnern einfach möglich
- Einfache Bereitstellung des aktuellsten Entwicklungsstandes
- Changelog wird durch die Check-In-Einträge überflüssig

# Vorteile von SVN gegenüber anderen Versionskontrollsystemen

- $\bullet$  zentraler Ansatz - $>$  ein Repository, viele Arbeitskopien
- Umbenennung oder Verschiebung von Dateien und Ordnern unter Beibehaltung der Versionsgeschichte möglich.
- Besserer Umgang mit Binärdateien
- Große Auswahl an Clients für die unterschiedlichsten Betriebssysteme
- Große Auswahl an Übertragunswegen (http, https, file, ssh, usw.)

#### Auschecken/Check-Out

jfader@fader - T61p :~ > svn co https :// jfader@subversion . nta - isny . de / projekte / multi / multi Anmeldebereich : < https :// subversion . nta - isny . de :443 > MULTI - Projekt Passwort für »jfader« : Ausgecheckt , Revision 0

# Verzeichnisse anlegen und Dateien hinzufügen, Status überprüfen und Änderungen einchecken

```
jfader@fader - T61p: ~/multi> svn mkdir test1<br>Atest1
A test1
jfader@fader - T61p :~/ multi > touch test2 . txt
jfader@fader - T61p :~/ multi > svn status
        ? test2 . txt
       tjfader@fader - T61p :~/ multi > svn add test2 . txt
       test2. txt
jfader@fader - T61p :~/ multi > svn status
A test2 . txt
A test1
jfader@fader - T61p :~/ multi > svn ci
Hinzufügen
Hinzufügen test2 . txt
Übertrage Daten .
Revision 1 übertragen .
jfader@fader - T61p :~/ multi > svn up
Revision 1
```
# Arbeitskopie aktualisieren, Logdatei ausgeben, Dateien verschieben, Dateien löschen

```
jfader@fader - T61p :~/ multi > svn update
Revision 1
jfader@fader - T61p :~/ multi > svn log
------------------------------------------------------------------------
r1 | jfader | 2007 -10 -24 22:26:28 +0200 (Mi , 24 Okt 2007) | 2 lines
Testdateien angelegt
------------------------------------------------------------------------
jfader@fader - T61p :~/ multi > svn move test2 . txt test . txt
A test txt
D test2.txt
jfader@fader - T61p :~/ multi > svn delete test1
D test1
jfader@fader - T61p :~/ multi > svn status
A test2 tyt
       test1
jfader@fader - T61p :~/ multi > svn ci
Hinzufügen test . txt
Lösche test1
Lösche test2.txt
Revision 2 übertragen .
jfader@fader - T61p :~/ multi > svn up
Revision 2
```
#### Unterschiede anzeigen

```
jfader@fader - T61p :~/ multi > echo -e " zeile1 \ nzeile2 \ nzeile3 \ nzeile5 \ nzeile4 " >> test . txt
jfader@fader - T61p :~/ multi > svn diff
Index : test . txt
==================================
--- test.txt (Revision 2)<br>+++ test.txt (Arbeitskopi
                   (Arbeitskopie)
@@ -0.0 +1.5 @@+ zeile1
+ zeile2
+ 791193+ zeile5
+ zeile4
jfader@fader - T61p :~/ multi > svn ci
                  test + v +Übertrage Daten .
Revision 3 übertragen .
jfader@fader - T61p :~/ multi > svn up
Revision 3
jfader@fader - T61p :~/ multi > vi test . txt # Umsortieren der Zeilen
jfader@fader - T61p :~/ multi > svn diff
Index : test . txt
===================================================================
--- test.txt (Revision 3)
+++ test . txt ( Arbeitskopie )
@@ -1 ,5 +1 ,5 @@
zeile1
zeile2
zeile3
- zeile5
zeile4
+ zeile5
```
### **Clients**

- SVN-Client: <http://docs.codehaus.org/display/GEOT/SVN+Windows>
- Tortoise-SVN: <http://tortoisesvn.tigris.org/>
- KSvn: <http://apps.intra-links.com/>
- Integriert in viele Entwicklungsumgebungen (z.B: Netbeans, JDeveloper, Eric, Eclipse)

#### **Quellen**

- <http://subversion.tigris.org/>
- <http://svnbook.red-bean.com/>
- [http://www.dmoz.org/Computers/Software/Configuration\\_](http://www.dmoz.org/Computers/Software/Configuration_Management/Tools/Subversion/) [Management/Tools/Subversion/](http://www.dmoz.org/Computers/Software/Configuration_Management/Tools/Subversion/)

Abschluss

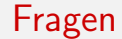

# Vielen Dank für Ihre Aufmerksamkeit

Dipl.-Inf. (FH) Jan Fader [Versionskontrolle mit Subversion](#page-0-0) 14. März 2008 10 / 10

<span id="page-9-0"></span>